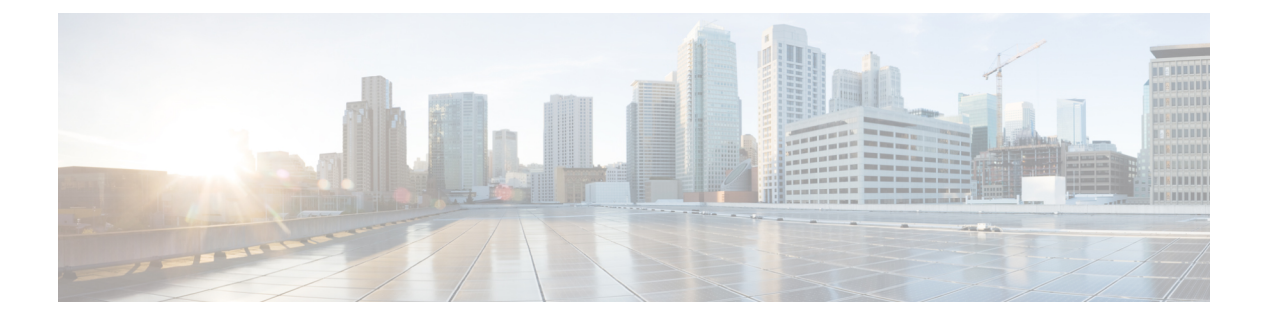

# 思科 **ISA 3000** 的报警

您可以配置思科 ISA 3000 设备上的报警系统,以便在出现不正常情况时发出警告。

- 关于报警, 第1页
- 报警默认值, 第3页
- 为 ISA 3000 配置报警, 第 3 页
- 监控报警, 第9页

# 关于报警

您可以将 ISA 3000 配置为在多种条件下发出报警。如果有任何条件与配置的设置不匹配,系统会触 发报警,报警的报告方式为LED、系统日志消息、SNMP陷阱以及连接到报警输出接口的外部设备。 默认情况下,触发的报警仅会发出系统日志消息。

您可以将报警系统配置为监控以下对象:

- 电源。
- 主温度传感器和辅助温度传感器。
- 报警输入接口。

ISA 3000 具有内部传感器、2 个报警输入接口以及 1 个报警输出接口。您可以将外部传感器(如门 禁传感器)连接到报警输入接口,将外部报警设备(如蜂鸣器或指示灯)连接到报警输出接口。

报警输出接口是一个中继装置。根据报警条件,中继处于连接或断开状态。当处于连接状态时,连 接至该接口的任何设备都将被激活。当中继处于断开状态时,会导致连接的任何设备都处于非活动 状态。只要触发了报警,中继就会保持连接状态。

有关连接外部传感器和报警中继装置的信息,请参阅思科 ISA 3000 [工业安全设备硬件安装指南。](http://www.cisco.com/c/en/us/td/docs/security/Firewalls/ISA3000/hardware/ISA3000hwinst.html)

# 报警输入接口

您可以将报警输入接口(或触点)连接到外部传感器,例如检测门是否打开的传感器。

每个报警输入接口都有一个对应的LED。这些LED负责传达每个报警输入的报警状态。您可以为每 个报警输入配置触发器和严重性。除了 LED,您还可以配置触点来触发输出中继(用于激活外部报 警),以发送系统日志消息和 SNMP 陷阱。

下表介绍与报警输入的报警条件所对应的LED状态。表中还介绍了启用这些报警输入响应时输出中 继、系统日志消息和 SNMP 陷阱的行为。

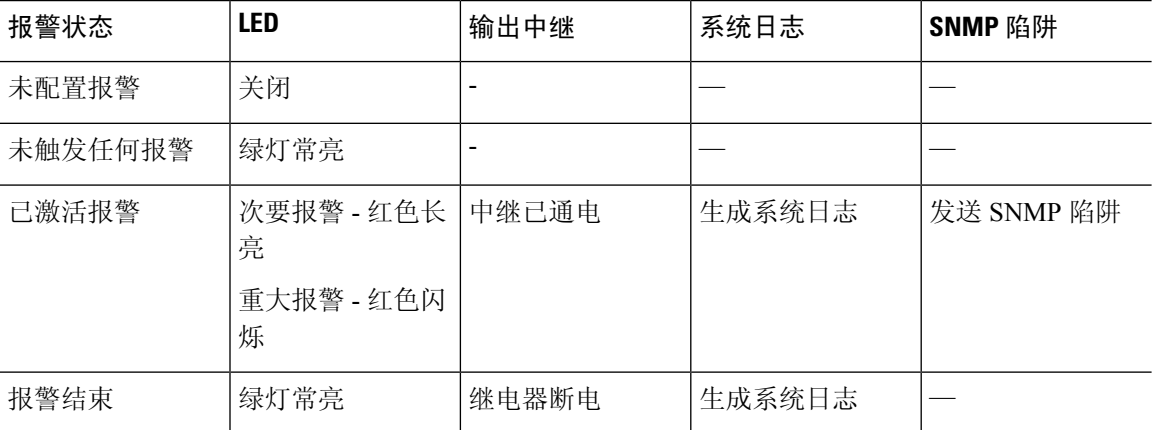

## 报警输出接口

您可以将外部报警(如蜂鸣器或灯光)连接到报警输出接口。

报警输出接口充当一个中继,并且还有一个对应的 LED,用于传达连接到输入接口的外部传感器以 及内部传感器(例如双电源和温度传感器)的报警状态。请配置哪些报警应该激活输出中继(如果 有)。

下表介绍与报警条件对应的LED和输出中继的状态。表中还介绍了启用这些报警响应时系统日志消 息和 SNMP 陷阱的行为。

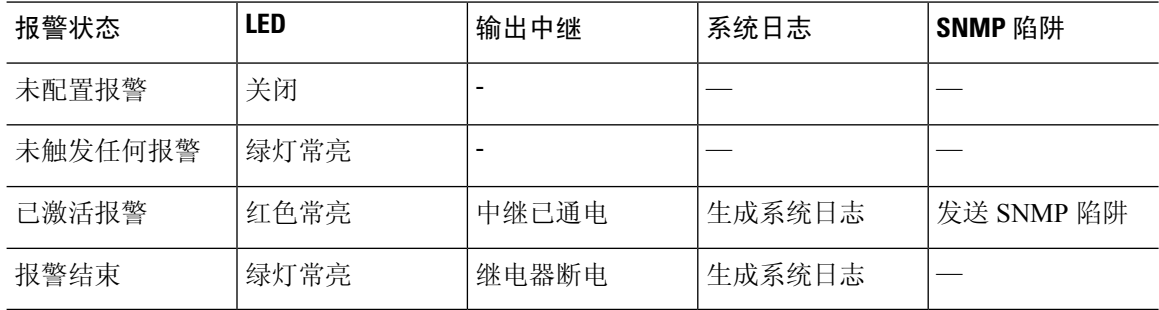

## 系统日志报警

默认情况下,触发任何报警时,系统都会发送系统日志消息。如果您不希望收到这些消息,可以禁 用系统日志消息传递。

要使系统日志报警正常工作,您还必须在设备 > 系统设置 > 日志记录设置上启用诊断日志记录。配 置系统日志服务器、控制台日志记录或内部缓冲区日志记录。

如果未启用诊断日志记录的目标,报警系统不清楚向何处发送系统日志消息。

### **SNMP** 陷阱报警

您可以选择配置报警,将 SNMP 陷阱发送到 SNMP 服务器。要让 SNMP 陷阱报警正常使用, 您还必 须配置 SNMP 设置。

使用威胁防御API配置SNMP。点击"更多选项"按钮( )并选择API Explorer。然后,查找SNMP 资源并查看型号文档,了解有关如何配置此功能的信息。您可以使用 SNMP 版本 2c 或 3; 不支持版 本 1。有关配置 SNMP 的完整信息, 请参阅最新版本 ASA 软件的《CLI 手册 1: 思科 ASA 系列常规 操作 *CLI* 配置指南》中的 SNMP 章节。指南位置为 [https://www.cisco.com/c/en/us/support/security/](https://www.cisco.com/c/en/us/support/security/asa-5500-series-next-generation-firewalls/products-installation-and-configuration-guides-list.html) [asa-5500-series-next-generation-firewalls/products-installation-and-configuration-guides-list.html](https://www.cisco.com/c/en/us/support/security/asa-5500-series-next-generation-firewalls/products-installation-and-configuration-guides-list.html)。

# 报警默认值

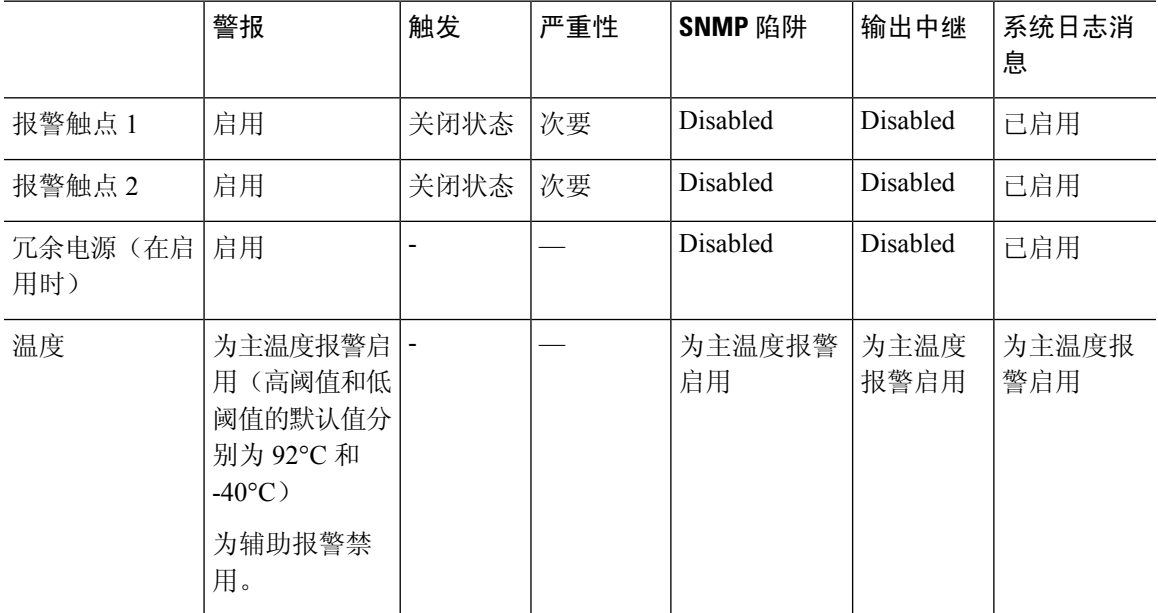

下表指定了报警输入接口(触点)、冗余电源和温度的默认值。

# 为 **ISA 3000** 配置报警

请使用 FlexConfig 为 ISA 3000 配置报警。以下主题介绍如何配置不同类型的报警。

## 配置报警输入触点

如果您将报警输入触点(接口)连接到外部传感器,可以将触点配置为基于传感器的输入发出报警。 事实上,如果触点关闭,即电流停止流经触点,系统会默认启用触点来发送系统日志消息。只有当 默认设置不符合您的要求时,才需要配置触点。

报警触点的编号分别是 1 和 2,您需要了解如何连接物理引脚以配置正确的设置。单独配置每个触 点。

过程

步骤 **1** 在设备 > 高级配置中点击查看配置。

步骤 **2** 在"高级配置"目录中依次点击 **FlexConfig** > **FlexConfig** 对象。

- 步骤 **3** 点击 **+** 按钮以创建新的对象。
- 步骤 **4** 为对象输入名称。例如,**Enable\_Alarm\_Contact**。
- 步骤 **5** 在模板编辑器中,输入配置触点所需的命令。
	- a) 配置报警触点的说明。

**alarm contact** {**1** | **2**} **description** *string*

例如, 要将触点 1 的说明设置为 "Door Open", 请输入以下命令:

alarm contact 1 description Door Open

b) 配置报警触点的严重性。

#### **alarm contact** {**1** | **2** | **any**} **severity** {**major** | **minor** | **none**}

您可以指定 **any** 更改所有触点的严重性,而不是配置一个触点。严重性控制与触点关联的 LED 指示灯的行为。

- **major** LED 指示灯红色闪烁。
- **minor** LED 指示灯红色长亮。这是默认值。

• **none**- LED 指示灯熄灭。

例如, 要将触点 1 的严重级别设置为"Major", 请输入以下命令:

alarm contact 1 severity major

c) 配置报警触点的触发器。

#### **alarm contact** {**1** | **2** | **any**} **trigger** {**open** | **closed**}

您可以指定**any**更改所有触点的触发器,而不是配置一个触点。触发器决定发出报警信号的电气 条件。

• **open**- 触点的正常状态为闭合,即电流流经触点。如果触点变成打开状态,即电流停止流 动,会触发警报。

• **closed**- 触点的正常状态为打开,即电流不通过触点。如果触点变成闭合状态,即电流开始 流经触点,会触发警报。这是默认值。

例如,将门禁传感器连接到报警输入触点1,该触点的正常状态为没有电流流经报警触点(即打 开)。如果门被打开,触点会变成闭合状态,电流将流经报警触点。您应将报警触发器设为关 闭, 以便当电流开始流动时, 警报响起。

alarm contact 1 trigger closed

d) 配置触发报警触点时采取的操作。

**alarm facility input-alarm** {**1** | **2**} {**relay** | **syslog** | **notifies**}

您可以配置多个操作。例如,您可以配置设备以激活外部报警,发送系统日志消息,以及发送 SNMP 陷阱。

- 中继 启动报警输出中继,激活连接的蜂鸣器或闪烁灯等外部警报。输出 LED 指示灯也会 变成红色。
- 系统日志 发送系统日志消息。默认情况下, 此选项已启用。
- 通知 发送 SNMP 陷阱。

例如,要启用报警输入触点 1 的所有操作,请输入以下命令:

alarm facility input-alarm 1 relay alarm facility input-alarm 1 syslog alarm facility input-alarm 1 notifies

步骤 **6** 在取消模板编辑器中,输入撤消此配置所需的命令。

所有这些命令采用**no**形式来将其禁用并恢复默认设置。例如,如果您的模板包含此过程中所示的所 有命令示例,取消模板如下:

no alarm contact 1 description Door Open no alarm contact 1 severity major no alarm contact 1 trigger closed no alarm facility input-alarm 1 relay no alarm facility input-alarm 1 syslog no alarm facility input-alarm 1 notifies

- 步骤 **7** 点击确定保存对象。
- 步骤 **8** 将对象添加到 FlexConfig 策略中。
	- a) 点击目录中的 **FlexConfig** 策略。
	- b) 在组列表中点击 **+**。
	- c) 选择 Enable Alarm Contact 对象, 然后点击确定。

系统应随即使用模板中的命令更新预览。验证您是否看到预期的命令。

d) 点击保存。

您现在可以部署策略。

步骤 **9** 部署完成后,在 CLI 控制台或 SSH 会话中使用 **show running-config** 命令,验证对运行配置的更改 是否正确。测试外部传感器,验证是否可以触发警报。

### 配置电源报警

ISA 3000 包含两个电源。默认情况下,系统在单电源模式下运行。但是,您可以配置系统在双电源 模式下运行,其中第二个电源会在主电源发生故障时自动供电。启用双电源模式时,自动启用电源 报警来发送系统日志警报,但您可以完全禁用警报,或同时启用 SNMP 陷阱或报警硬件中继。

以下过程说明如何启用双电源模式下,以及如何配置电源报警。

#### 过程

步骤 **1** 在设备 > 高级配置中点击查看配置。

- 步骤 **2** 在"高级配置"目录中依次点击 **FlexConfig** > **FlexConfig** 对象。
- 步骤 **3** 点击 **+** 按钮以创建新的对象。
- 步骤 **4** 为对象输入名称。例如,**Enable\_Power\_Supply\_Alarm**。
- 步骤 **5** 在模板编辑器中,输入配置电源报警所需的命令。
	- a) 启用双电源模式。

**power-supply dual**

例如:

power-supply dual

b) 配置触发电源报警时要采取的操作。

#### **alarm facility power-supply rps** {**relay** | **syslog** | **notifies** | **disable**}

您可以配置多个操作。例如,您可以配置设备以激活外部报警,发送系统日志消息,以及发送 SNMP 陷阱。

- 中继 启动报警输出中继,激活连接的蜂鸣器或闪烁灯等外部警报。输出 LED 指示灯也会 变成红色。
- 系统日志 发送系统日志消息。默认情况下,此选项已启用。
- 通知 发送 SNMP 陷阱。
- 禁用 禁用电源报警。为电源报警配置的任何其他操作都无法运行。

例如,要启用电源报警的所有操作,请输入以下命令:

```
alarm facility power-supply rps relay
alarm facility power-supply rps syslog
alarm facility power-supply rps notifies
```
步骤 **6** 在取消模板编辑器中,输入撤消此配置所需的命令。

所有这些命令采用**no**形式来将其禁用并恢复默认设置。例如,如果您的模板包含此过程中所示的所 有命令示例,取消模板如下:

no power-supply dual no alarm facility power-supply rps relay no alarm facility power-supply rps syslog no alarm facility power-supply rps notifies

步骤 **7** 点击确定保存对象。

步骤 **8** 将对象添加到 FlexConfig 策略中。

- a) 点击目录中的 **FlexConfig** 策略。
- b) 在组列表中点击 **+**。
- c) 选择 Enable Power Supply Alarm 对象, 然后点击确定。

系统应随即使用模板中的命令更新预览。验证您是否看到预期的命令。

d) 点击保存。

您现在可以部署策略。

步骤 **9** 部署完成后,在 CLI 控制台或 SSH 会话中使用 **show running-config** 命令,验证对运行配置的更改 是否正确。

### 配置温度报警

您可以配置基于设备中 CPU 卡温度的警报。

您可以设置主要和辅助温度范围。如果温度低于低阈值,或超过高阈值,则触发报警。

默认对所有报警操作启用主温度报警:输出中继、系统日志和 SNMP。主要温度范围的默认设置为 -40°C 至 92°C。

默认情况下,禁用辅助温度报警。您可以将辅助温度范围设置为 -35°C 至 85°C。

由于辅助温度范围比主范围更严格,如果您设置辅助低温度或高温度,该设置将禁用对应的主要设 置,即使您为主设置配置非默认值。您不能启用两个单独的高温度报警和两个单独的低温度报警。

因此,在实践中,您应为高温度和低温度仅配置主要设置或仅配置辅助设置。

#### 过程

步骤 **1** 在设备 > 高级配置中点击查看配置。

步骤 **2** 在"高级配置"目录中依次点击 **FlexConfig** > **FlexConfig** 对象。

步骤 **3** 点击 **+** 按钮以创建新的对象。

步骤 **4** 为对象输入名称。例如,**Enable\_Temperature\_Alarm**。

步骤 **5** 在模板编辑器中,输入配置温度报警所需的命令。

a) 配置可接受的温度范围。

#### **alarm facility temperature** {**primary** | **secondary**} {**low** | **high**} *temperature*

温度单位为摄氏度。主要报警的允许范围为-40至92,这也是默认的范围。辅助报警的允许范围 是 -35 到 85。低值必须小于高值。

例如,要设置更严格的 -20 至 80 温度范围(在辅助报警的允许范围内),请按如下所示配置辅 助报警:

alarm facility temperature secondary low -20 alarm facility temperature secondary high 80

b) 配置触发温度报警时要采取的操作。

**alarm facility temperature** {**primary** | **secondary**} {**relay** | **syslog** | **notifies**}

您可以配置多个操作。例如,您可以配置设备以激活外部报警,发送系统日志消息,以及发送 SNMP 陷阱。

- 中继 启动报警输出中继,激活连接的蜂鸣器或闪烁灯等外部警报。输出 LED 指示灯也会 变成红色。
- 系统日志 发送系统日志消息。
- 通知 发送 SNMP 陷阱。

例如,要启用辅助温度报警的所有操作,请输入以下命令:

```
alarm facility temperature secondary relay
alarm facility temperature secondary syslog
alarm facility temperature secondary notifies
```
步骤 **6** 在取消模板编辑器中,输入撤消此配置所需的命令。

所有这些命令采用**no**形式来恢复默认设置(针对主要报警)或将其禁用(针对辅助报警)。例如, 如果您的模板包含此过程中所示的所有命令示例,取消模板如下:

no alarm facility temperature secondary low -20 no alarm facility temperature secondary high 80 no alarm facility temperature secondary relay no alarm facility temperature secondary syslog no alarm facility temperature secondary notifies

- 步骤 **7** 点击确定保存对象。
- 步骤 **8** 将对象添加到 FlexConfig 策略中。
	- a) 点击目录中的 **FlexConfig** 策略。
	- b) 在组列表中点击 **+**。
	- c) 选择 Enable Temperature Alarm 对象,然后点击确定。 系统应随即使用模板中的命令更新预览。验证您是否看到预期的命令。
	- d) 点击保存。

您现在可以部署策略。

步骤 **9** 部署完成后,在 CLI 控制台或 SSH 会话中使用 **show running-config** 命令,验证对运行配置的更改 是否正确。

# 监控报警

以下主题介绍如何监控和管理报警。

### 监控报警状态

您可以在 CLI 中使用以下命令监控报警。

• **show alarm settings**

显示每个可能的报警的当前配置。

• **show environment alarm-contact**

显示输入报警触点的物理状态信息。

• **show facility-alarm relay**

显示有关已触发输出中继的报警信息。

• **show facility-alarm status** [**info** | **major** | **minor**]

显示所有已触发报警的信息。您可以通过过滤 **major** 或 **minor** 状态来限制视图。**info** 关键字提 供与不使用关键字时相同的视图。

## 监控报警系统日志消息

根据您配置的报警类型,您可能会看到以下系统日志消息。

#### 双电源报警

- %FTD-1-735005:电源设备冗余正常
- %FTD-1-735006:电源设备冗余丢失

#### 温度报警

在这些报警中,*Celsius* 将替换为设备上检测到的温度,以摄氏为单位。

- %FTD-6-806001:主要报警 CPU 温度高 *Celsius*
- %FTD-6-806002: CPU 高温主要报警已清除
- %FTD-6-806003:主要报警 CPU 温度低 *Celsius*
- %FTD-6-806004: CPU 低温主要报警已清除
- %FTD-6-806005:辅助报警 CPU 温度高 *Celsius*
- %FTD-6-806006: CPU 高温辅助报警已清除
- %FTD-6-806007:辅助报警 CPU 温度低 *Celsius*
- %FTD-6-806008: CPU 低温辅助报警已清除

#### 报警输入触点报警

在这些报警中,*description* 是您所配置触点的说明。

- %FTD-6-806009:与 ALARM\_IN\_1 *alarm\_1\_description* 对应的报警已确定
- %FTD-6-806010:与 ALARM\_IN\_1 *alarm\_1\_description* 对应的报警已清除
- %FTD-6-806011:与 ALARM\_IN\_2 *alarm\_2\_description* 对应的警报已确定
- %FTD-6-806012:与 ALARM\_IN\_2 *alarm\_2\_description* 对应的报警已清除

## 关闭外部报警

如果您使用连接到报警输出的外部报警,并触发了报警,可以使用 **clear facility-alarm output** 命令 从设备 CLI 关闭外部报警。此命令会断开输出引脚, 同时关闭输出 LED。

当地语言翻译版本说明

思科可能会在某些地方提供本内容的当地语言翻译版本。请注意,翻译版本仅供参考,如有任何不 一致之处,以本内容的英文版本为准。